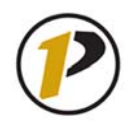

# *Job Aid*

## **GM AIMS Non-Faculty**

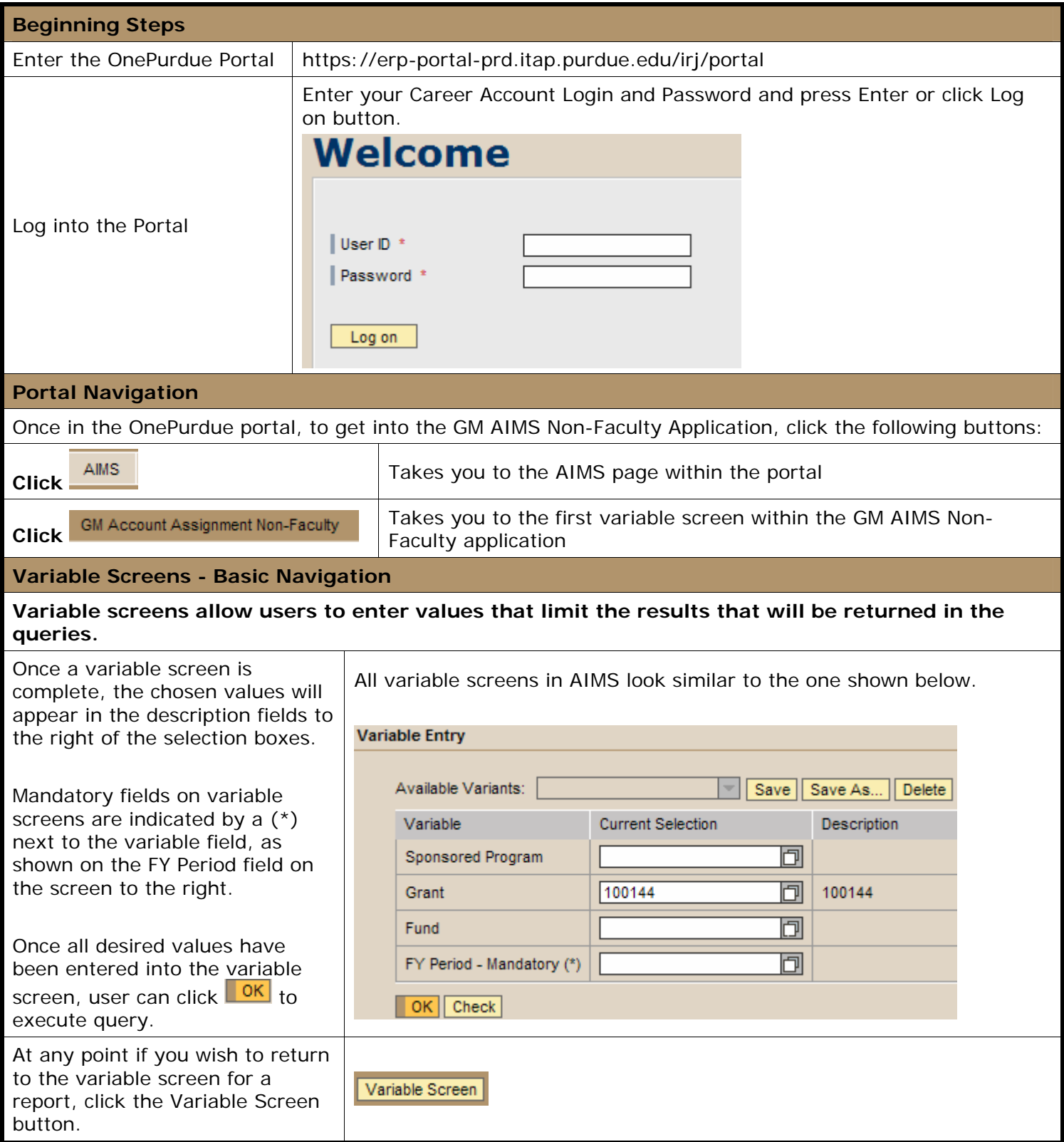

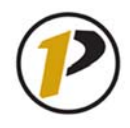

### **Variable Screens - Selecting Variable Values**

**If the user needs to search for the desired value(s) in the variable screen, the following steps should be followed.**

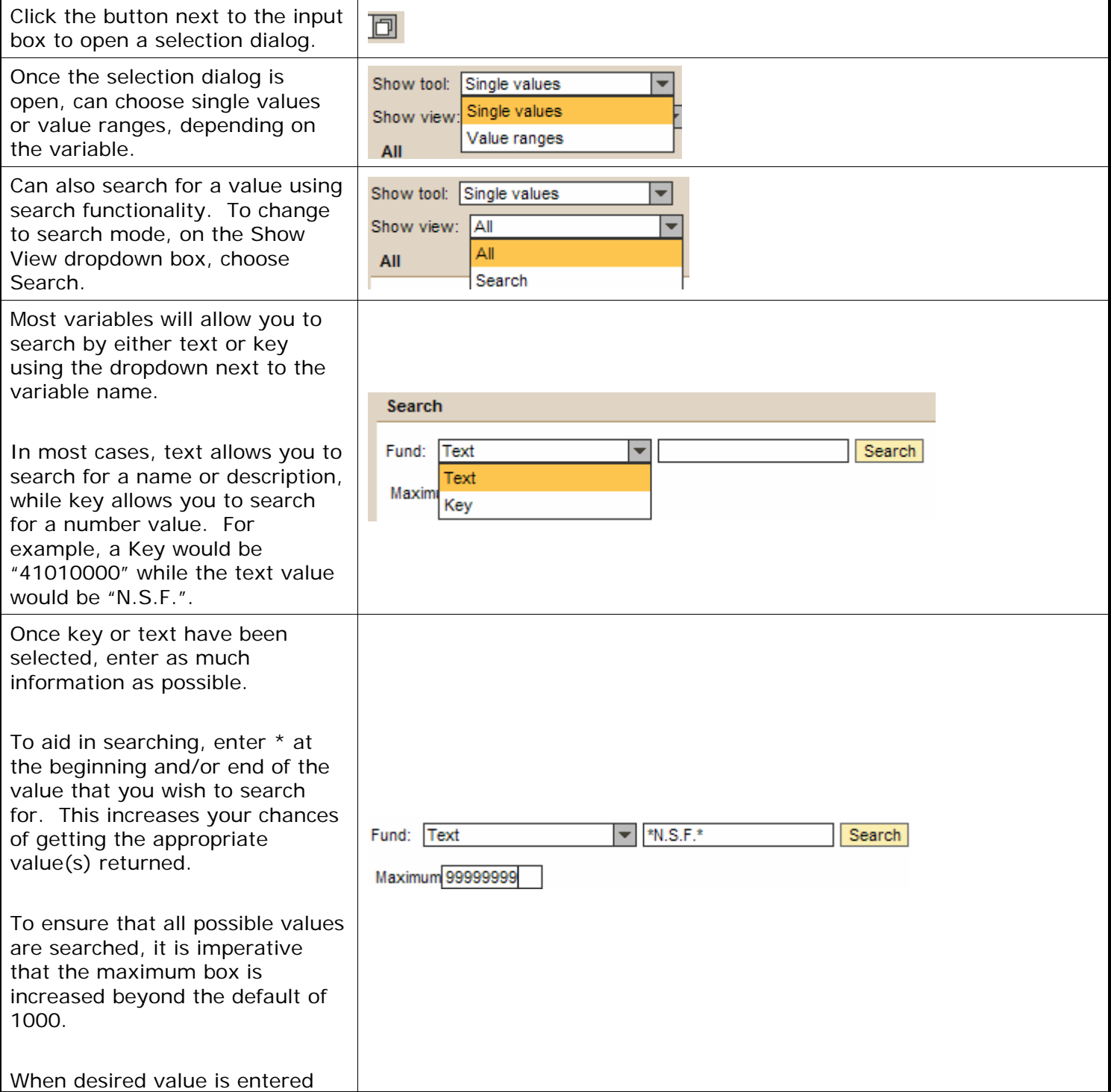

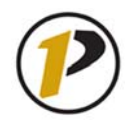

### *Job Aid*

## **GM AIMS Non-Faculty**

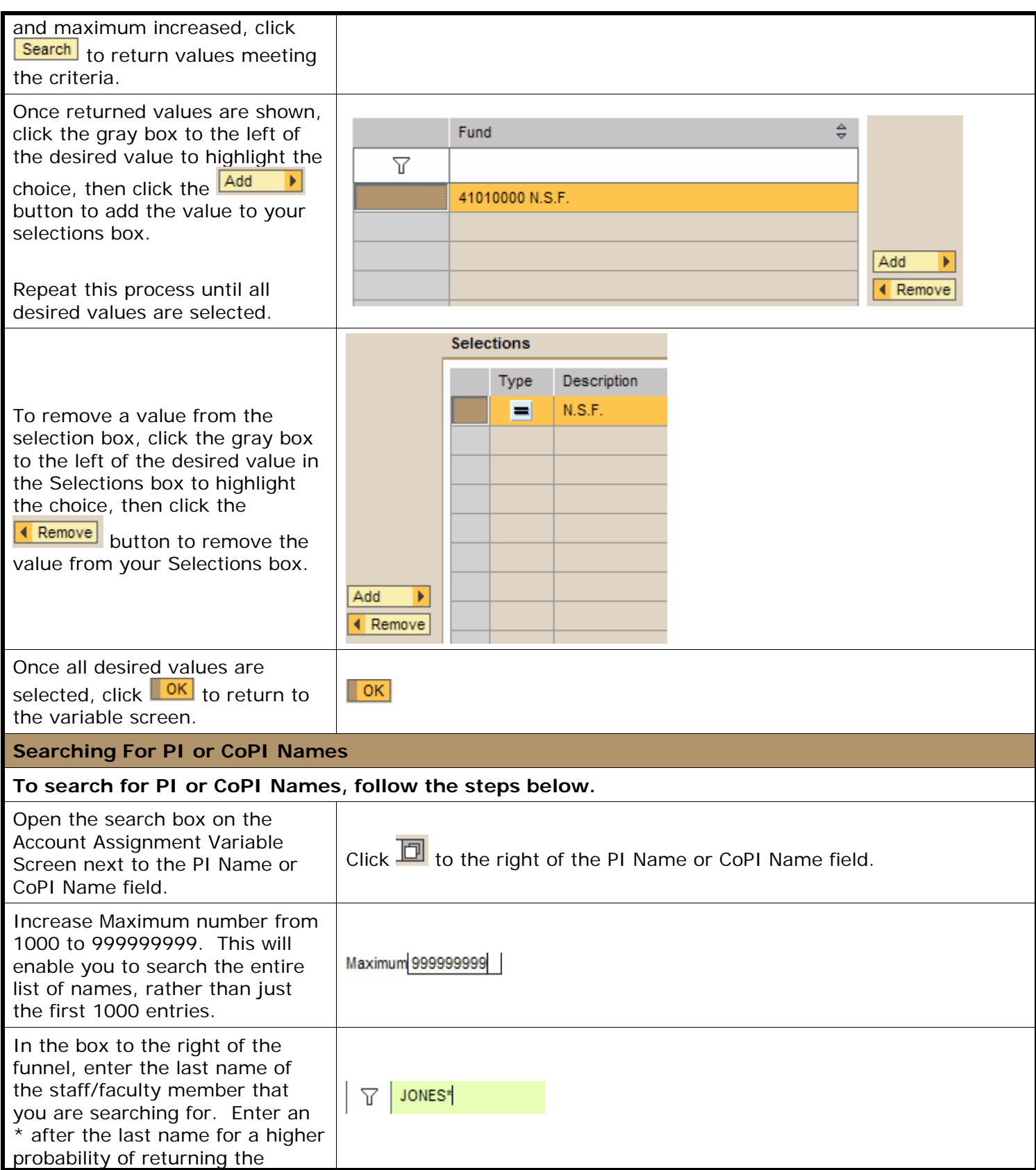

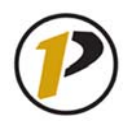

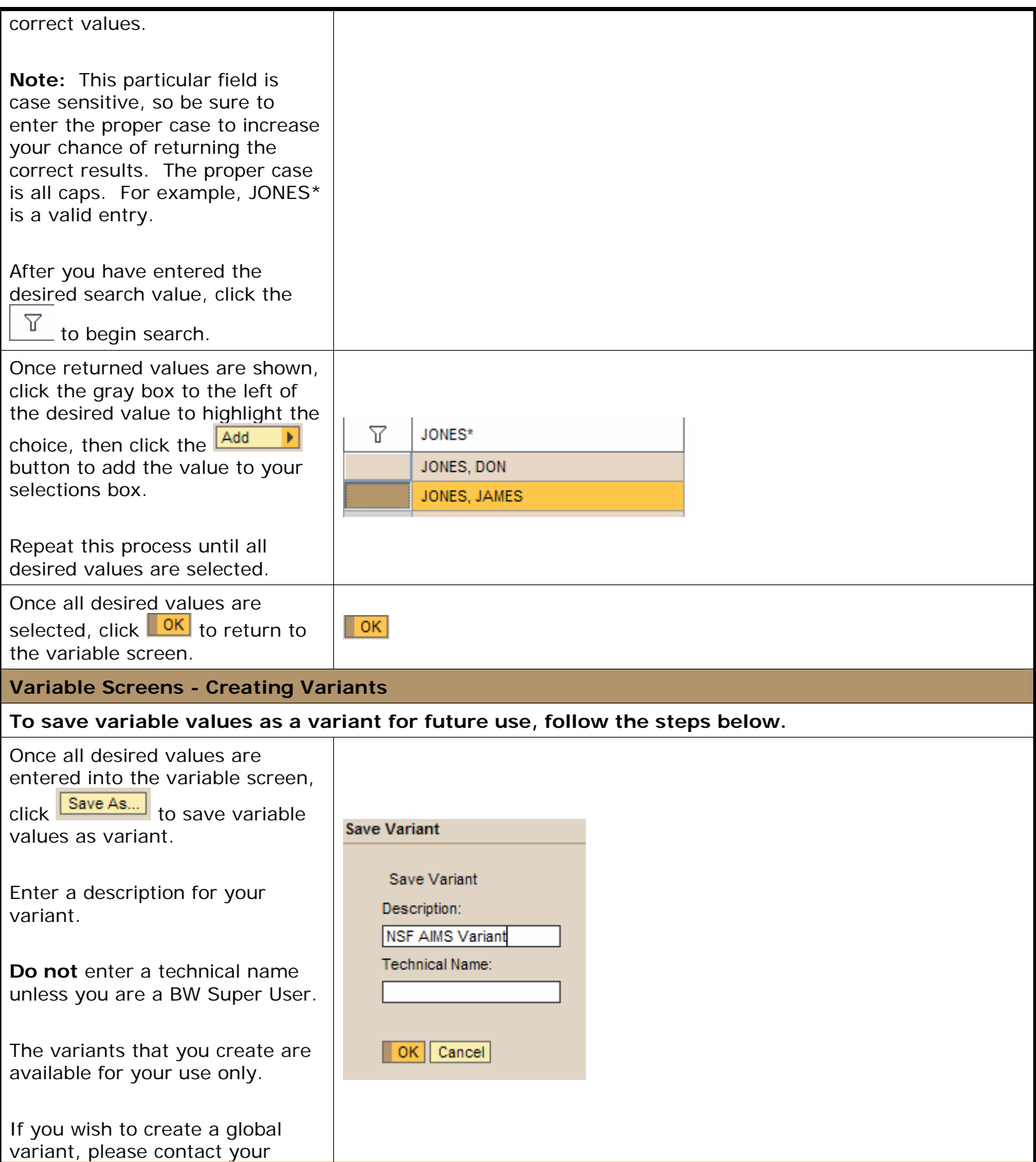

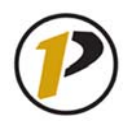

# *Job Aid*

### **GM AIMS Non-Faculty**

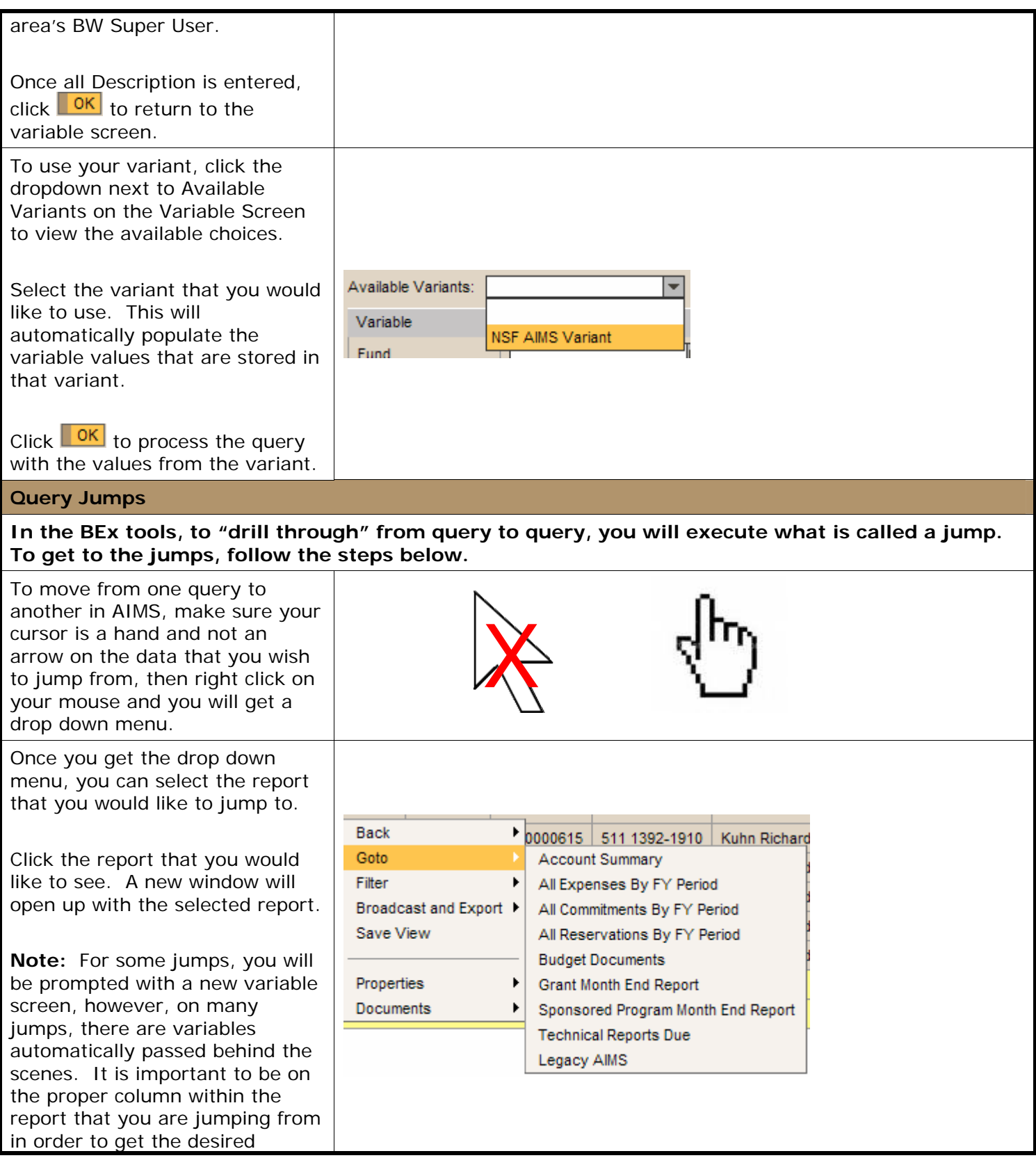

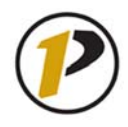

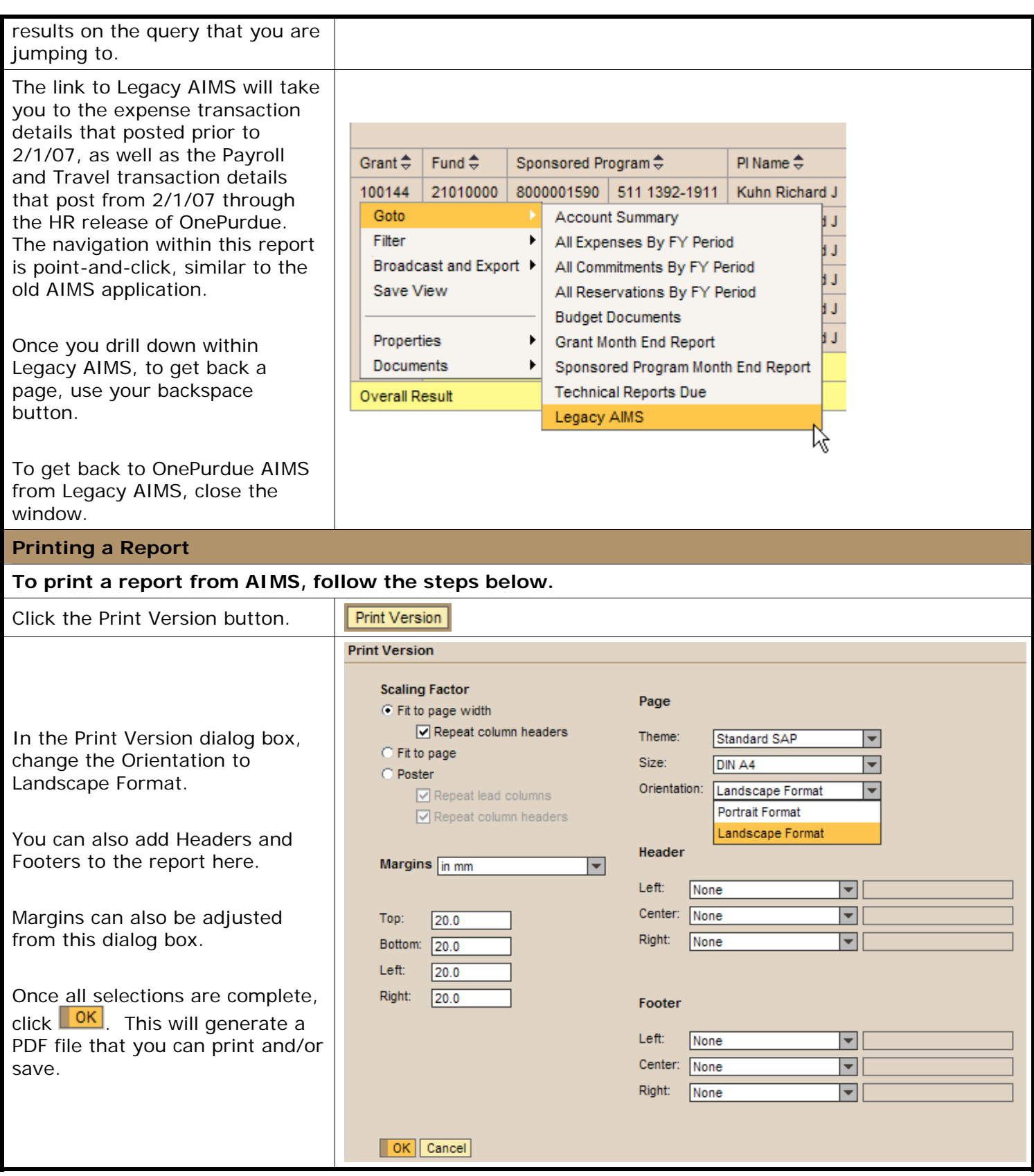

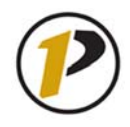

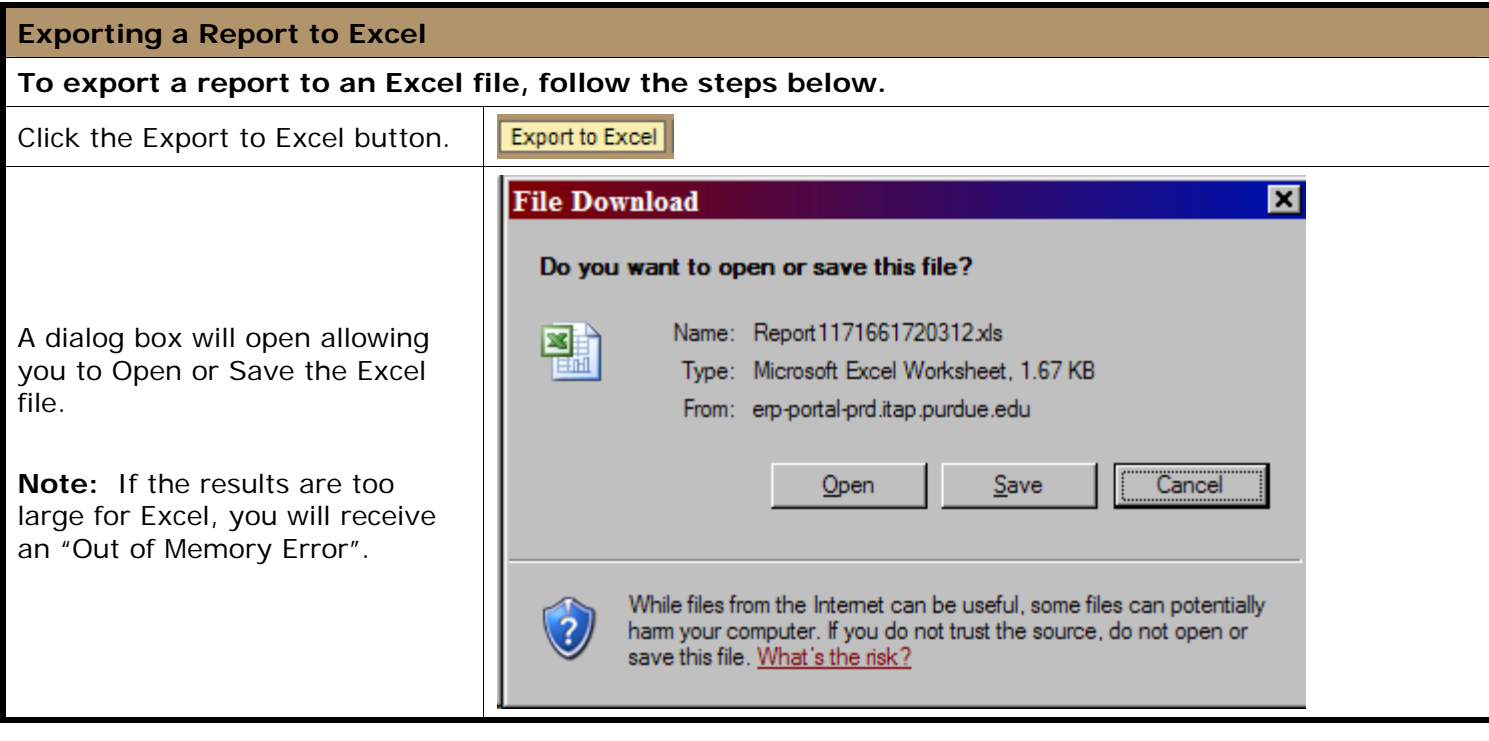

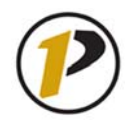

#### **Broadcasting a Report**

**The BEx tools allow for Broadcasting functionality. Broadcasting allows a user to send, or broadcast, a report or a link to a report to one or many other users.** 

#### **To broadcast a report, follow the steps below.**

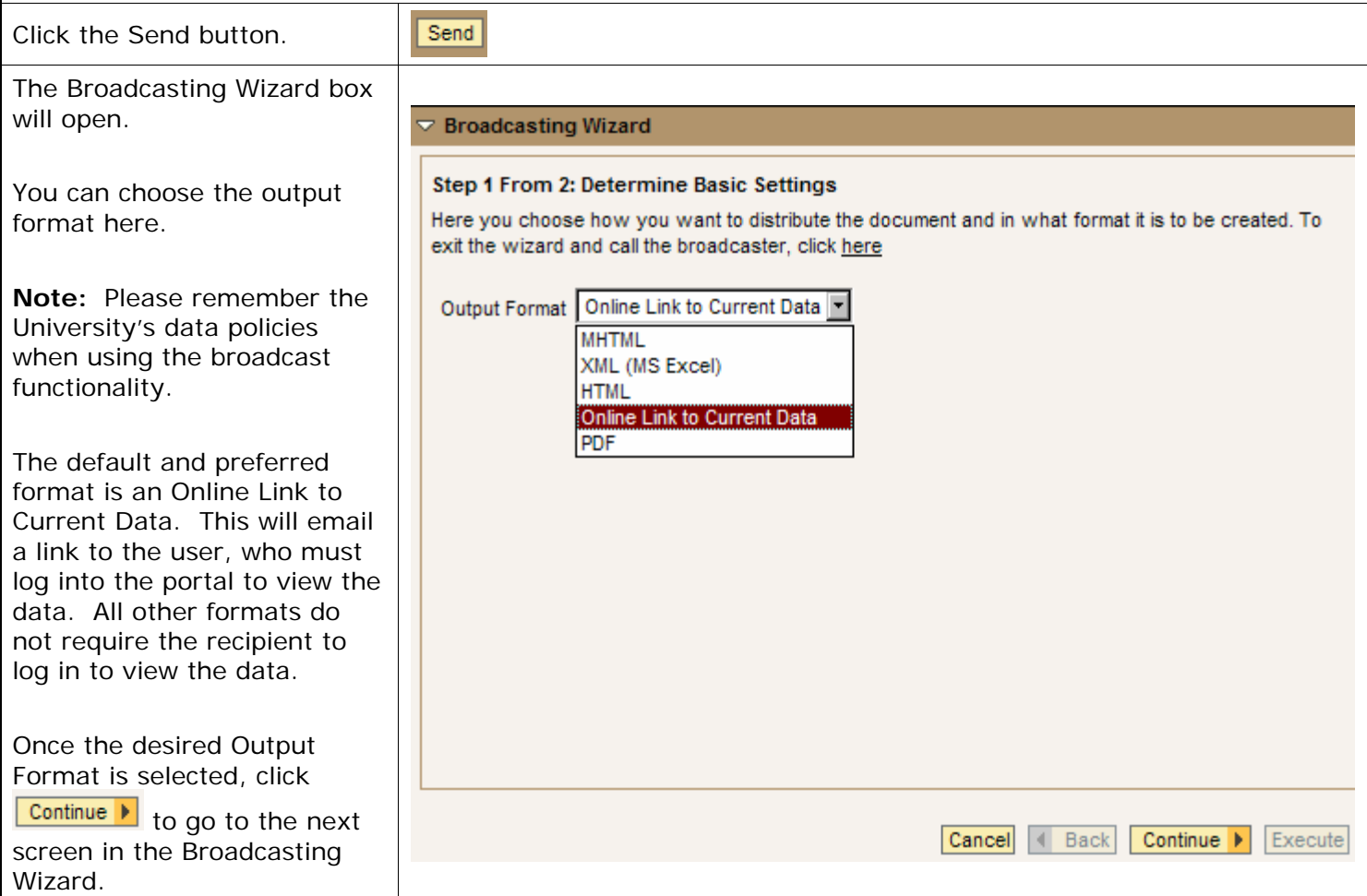

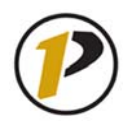

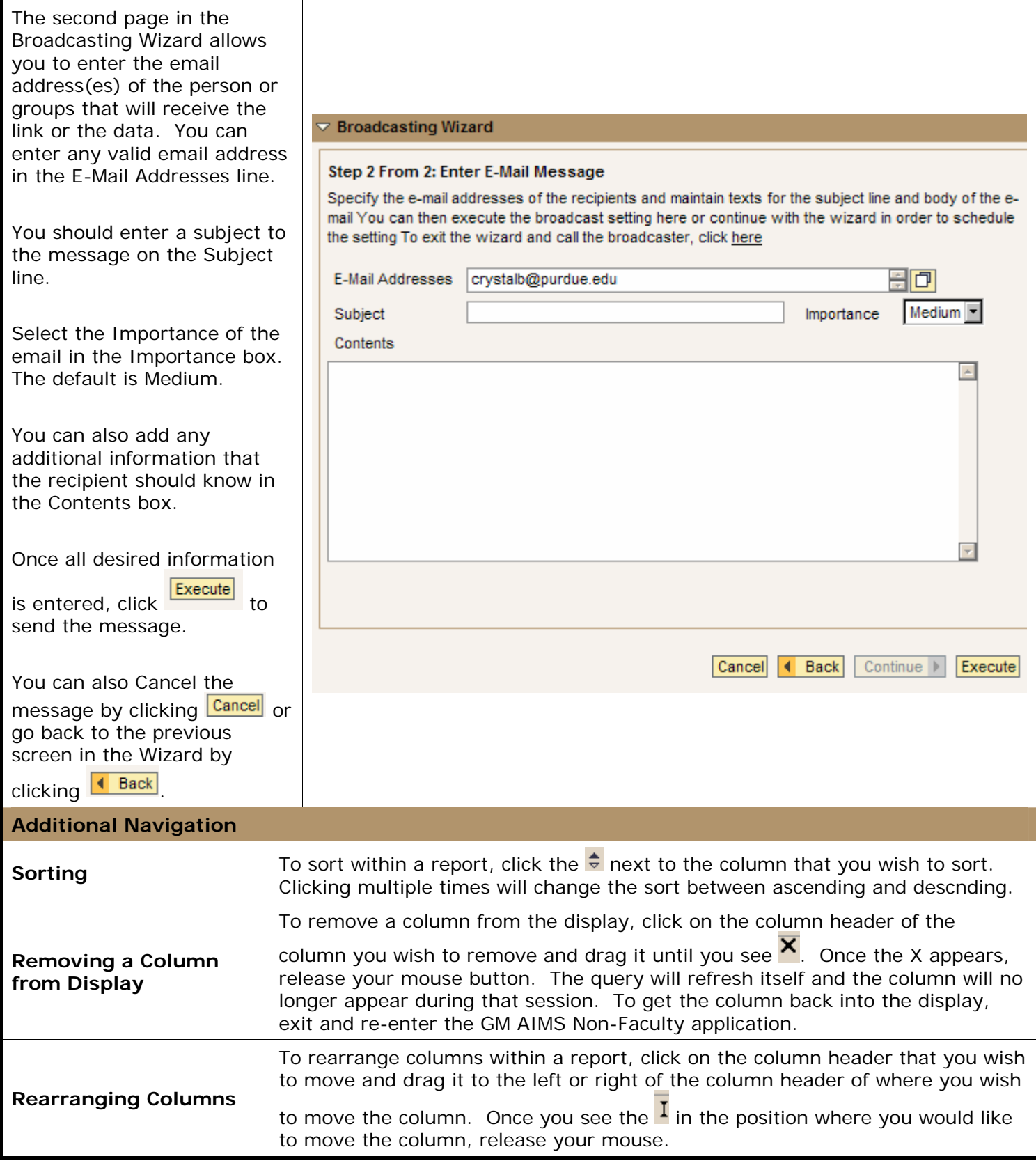